## **ICon**

Provide most used icons for mobile applications. The icon provided by default is composed of the white icon shape and semi-transparent back circle background and can make a harmony with any background color.

### Base Code

Designate the icon name as the **data-icon** value to add an icon.

```
Home
```
<a href="#" data-role="button" data-icon="home">Home</a>

# Location of icon

By default, the icon added to a button is located to the left of the button content. Add data-iconpos to the right, up, down of the button content.

```
left
 right
 up
 down
<a href="#" data-role="button" data-icon="gear" data-iconpos="left">left</a> 
<a href="#" data-role="button" data-icon="gear" data-iconpos="right">right</a> 
<a href="#" data-role="button" data-icon="gear" data-iconpos="top">up</a> 
<a href="#" data-role="button" data-icon="gear" data-iconpos="bottom">down</a> 
 You can designate data-iconpos value to "notext" to ensure that the button will have the icon only.
 gear home grid
```
<a href="#" data-role="button" data-icon="gear" data-iconpos="notext">gear</a>

### 20 Default Icons

Insert icon names to data-icon property to create icons.

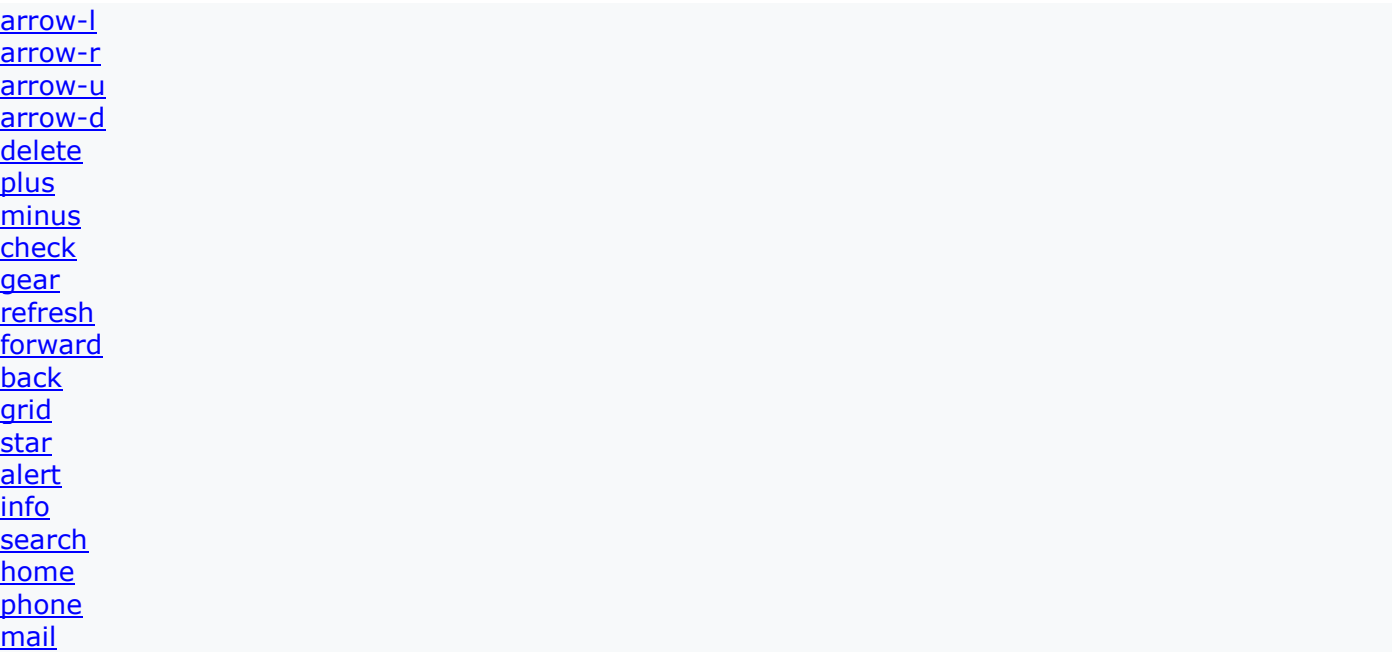

#### Custom Icons

In the e-government mobile standard framework, change the basic CSS style applied to icons to use custom icons. In order to use custom icons, designate data-icon values to unique names. To keep uniformity with the existing icons, designate the icon sizes to 18X18 pixels and store images with -8 and alpha transparency settings.

#### chat magnify piggy egov .ui-icon-[ideal\_icon\_name] {

background-image: url(/images/egovframework/mbl/cmm/[icon\_filename]); background-repeat: no-repeat;

}

# Icon Color Designation

Apply themes to **data-theme** to change icon colors.

arrow-l arrow-r arrow-u arrow-d delete plus minus check gear refresh forward back grid star alert info search home phone mail arrow-l arrow-r arrow-u arrow-d delete plus minus check gear refresh forward back grid star alert info search home phone mail arrow-I arrow-r arrow-u arrow-d delete plus minus check gear refresh forward back grid star alert info search home phone mail arrow-l arrow-r arrow-u arrow-d delete plus minus check gear refresh forward back grid star alert info search home phone mail arrow-I arrow-r arrow-u arrow-d delete plus minus check gear refresh forward back grid star alert info search home phone mail arrow-I arrow-r arrow-u arrow-d delete plus minus check gear refresh forward back grid star alert info search home phone mail arrow-l arrow-r arrow-u arrow-d delete plus minus check gear refresh forward back grid star alert info search home phone mail <a href="#" data-role="button" data-icon="arrow-l" data-iconpos="notext" data-theme="h">arrow-

 $1 < /a$